## Installation notes for ESGF Middleware

Bugs, fixes and everything in between!

Prashanth Dwarakanath

National Supercomputer Center, Linköping Sweden

## Contents

<span id="page-1-0"></span>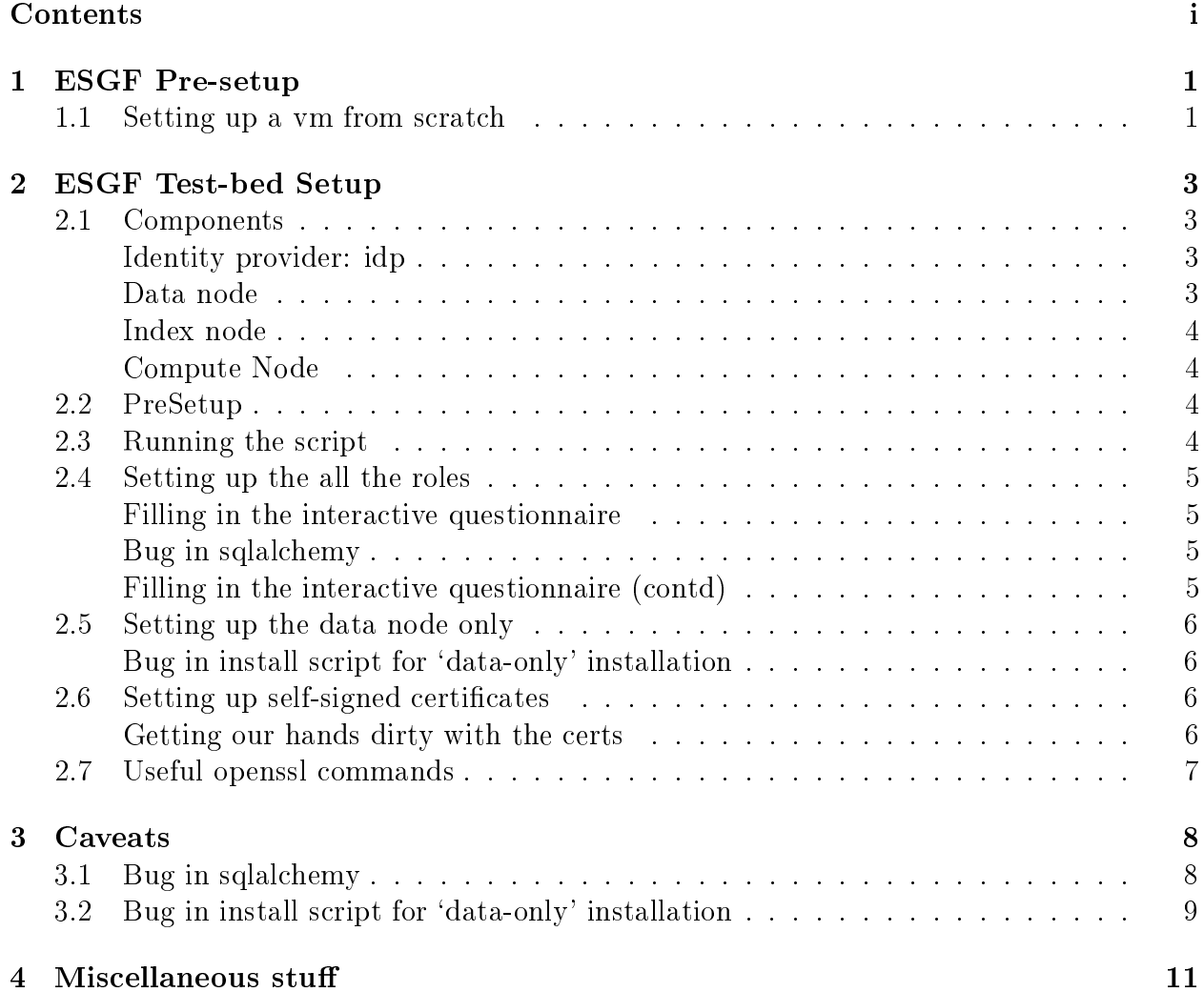

#### CONTENTS ii

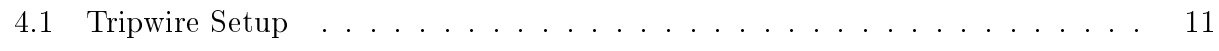

#### <span id="page-3-0"></span>**CHAPTER**

1

### ESGF Pre-setup

#### <span id="page-3-1"></span>1.1 Setting up a vm from scratch

- 1. Download Centos6.3 media and install it using VirtualBox.
- 2. Install prerequisites:

yum install autoconf automake bison file flex gcc  $\text{gcc-}c++$  gettext-devel libtool libuuiddevel libxml2 libxml2-devel libxslt libxslt-devel lsof make openssl-devel pam-devel pax readline-devel tk-devel wget zlib-devel \*ExtUtils\* perl-Archive-Tar perl-XML-Parser

- 3. Install man postgresl server and screen: yum install postgresql-server yum install man yum install screen
- 4. Initialize postgresql db service postgresql initdb
- 5. Start postgresql /etc/init.d/postgresql start chkconfig -levels 345 postgresql on
- 6. Set up postgres user account
	- su postgres

psql

create role dbsuper SUPERUSER LOGIN; alter user dbsuper with encrypted password 'thepassword';

alter user postgres with encrypted password 'thepassword'; (this should be same as password for dbsuper specified in esgf installation)

In order to make further deployments/experiments easier, don't use this vm/vmdisk any further. Power down the vm, clone the disk and use that cloned disk instead. Clone the original disk for all your further deployments.

#### <span id="page-5-0"></span>**CHAPTER**

2

## ESGF Test-bed Setup

In this chapter, we'll briefly get acquainted with the various components in a full-fledged ESGF setup and learn about configuring them

#### <span id="page-5-1"></span>2.1 Components

There are four major components in the full ESGF Node software stack. They are:-

- 1. idp
- 2. data
- 3. index
- 4. compute

#### Identity provider: idp

<span id="page-5-2"></span>The idp node comprises of :-

- OpenID identity provider web application: It allows users to register and authenticate with the system, including single-sign-on functionality for browser-based access throughout the federation.
- Globus SimpleCA and MyProxy: MyProxy is used to create short term certificates from certs which are signed with the Globus SimpleCA.

#### Data node

<span id="page-5-3"></span>The data node comprises of :-

- ESGF Node Manager: Web app to enable peer-to-peer interaction among nodes across the federation. Creates the ESGF registry which contains service endpoint lists.
- **ESGF Publisher and Postgres database**: Desktop app that allows users to publish data into a node. Metadata from files is extracted and THREDDS XML catalogs created. Postgres database used.
- Thredds Data Server and ESGF Security filters: TDS is the standard mechanism for serving data in various forms and protocols. Security built-in.
- GridFTP server: High performance gsi-enabled data transfer.

#### Index node

<span id="page-6-0"></span>The index node comprises of :-

- Apache Solr: High performance web-app for storing and searching metadata.
- ESGF Search back-end utils: For harvesting external metadata repsos such as THREDDS XML catalogs produced by ESGF Publisher), and for searching metadata indexs deployed within the federation.
- ESGF Web Portal: A full blown website for users.

#### Compute Node

<span id="page-6-1"></span>The compute node comprises of :-

• Live Access Server: Visualization software

#### <span id="page-6-2"></span>2.2 PreSetup

The esgf-node installation script does not come with an uninstall script that returns the node to a completely pristine state. This can be inconvenient. Opensource Tripwire could be used to track all the changes made to the system by the installation and the changes can be reverted manually. You could put together your own `complete uninstall' script, by looking at the tripwire output! For instructions on how to install, refer to Section [4.1](#page-13-1)

#### <span id="page-6-3"></span>2.3 Running the script

All the commands in this section are to be run as root user. Exceptions will be mentioned clearly.

#### <span id="page-7-0"></span>2.4 Setting up the all the roles

- 1. Fetch the latest esgf-bootstrap script from [http://rainbow.llnl.gov/dist/esgf-ins](http://rainbow.llnl.gov/dist/esgf-installer/esg-bootstrap)taller/ [esg-bootstrap](http://rainbow.llnl.gov/dist/esgf-installer/esg-bootstrap)
- 2. Run the bootstrap script. It will check for updates if any, and proceed to install a binary called esg-node in /usr/local/bin.
- 3. Choose the role you wish to install (data/index/idp/compute) and run the esg-node binary with appropriate arguments.  $esg-node - type data idp index compute -install$

#### Filling in the interactive questionnaire

<span id="page-7-1"></span>The virtual machine that I used had the following fqdn testnode3.demonet.local. The following lines would have values based on that. Change according to your own setup.

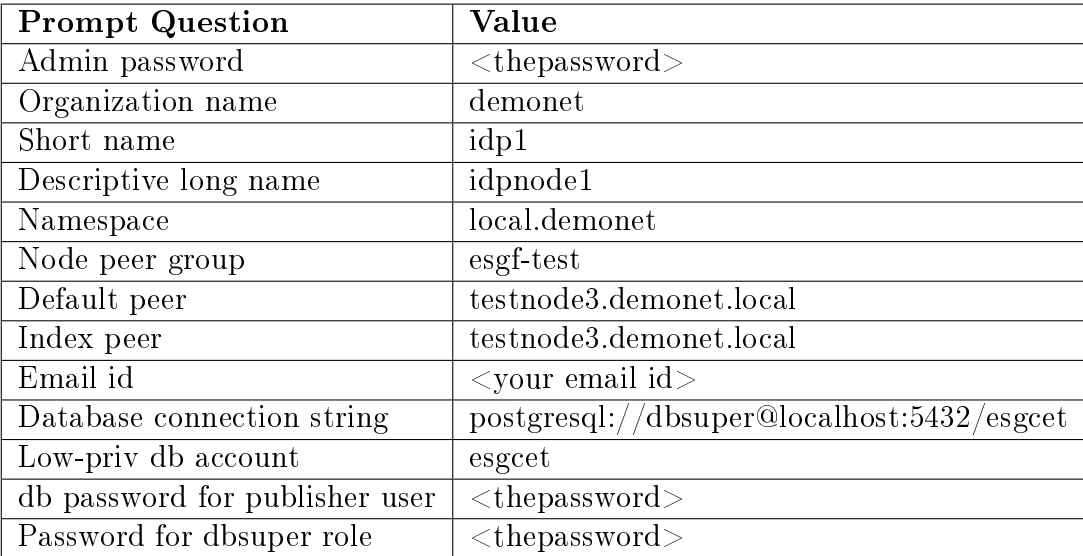

#### Bug in sqlalchemy

<span id="page-7-2"></span>This bug was fixed in later versions of the esgf installer. For details about the bug, refer to Section [3.1](#page-10-1)

#### Filling in the interactive questionnaire (contd)

<span id="page-7-3"></span>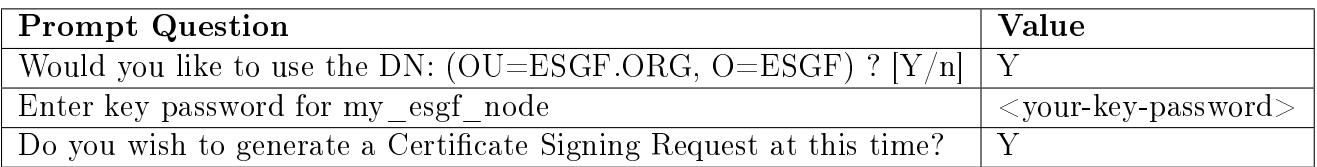

#### <span id="page-8-0"></span>2.5 Setting up the data node only

For filling in the interactive questionnaire, refer to Section [2.4.](#page-7-0)

#### Bug in install script for `data-only' installation

<span id="page-8-1"></span>A bug was discovered, when a `data-only' setup of ESGF middleware was attempted. For details, refer to Section [3.2](#page-11-0)

#### <span id="page-8-2"></span>2.6 Setting up self-signed certificates

To setup a completely self-contained esgf installation, we first need to setup local trust, i.e. self-signed certificates. Let's explore how certificates are managed in the esgf middleware. The certificate directory is  $/$ usr $/$ local $/$ tomcat $/$ conf. The private key is hostkey.pem. The setup creates  $\langle$  fqdn.csr $\rangle$  certificate signing request file which is to be signed by the CA. In this case, we intend to self-sign it. After signing the certificate, the script recommends using the esg-node -installed-keypair  $\langle$ private key $\rangle \langle$ signed cert $\rangle$  command, which is what we hope to use, when ready.

#### Getting our hands dirty with the certs

<span id="page-8-3"></span>We start by customizing globus simple ca. This is done by:-

- Export correct value for GLOBUS LOCATION (/usr/local/globus, by default)
- Execute /usr/local/globus/setup/globus/setupsimpleca
- Set unique subject name for CA as cn=Globus Simple CA, ou=ESGF.ORG, o=ESGF
- Run the following command:

/usr/local/globus/setup/globus\_simple\_ca\_<certhash>\_setup/setup-gsi

• Follow up with this command:

```
cd /usr/local/tomcat/conf;
/usr/local/globus/bin/grid-ca-sign -in <csrfile from tomcat directory> -out \\
./hostcert.pem
```
• Execute:

```
esg-node --install-keypair ./hostkey.pem ./hostcert.pem
```
• You'll be asked for the path to the ca cert. Provide it. (/etc/grid-security/certificates/ $\langle$ vour $ca$ -hash. $0$ >)

- It prompts you to replace current tomcat keystore with  $/\text{usr}/\text{local}/\text{tomcat}/\text{conf}/\text{key}$ storetomcat, if necessary. You don't need to do anything.
- Hit enter and after a while, tomcat will be setup with the new certificates and it'll prompt for a node restart. Execute 'esg-node restart' at this point.

#### <span id="page-9-0"></span>2.7 Useful openssl commands

To verify correctness of generated certificates, you can use:

openssl x509 -noout -modulus -in certicate.crt | openssl md5 openssl rsa -noout -modulus -in privateKey.key | openssl md5 openssl req -noout -modulus -in CSR.csr | openssl md5

#### <span id="page-10-0"></span>Chapter.

# 3 Caveats

This chapter lists out the bugs/caveats encountered during various stages of setting up the ESGF data node services.

#### <span id="page-10-1"></span>3.1 Bug in sqlalchemy

It was observed that the installation was failing after a python exception. This bug was still present, as of 16th January. This document will be updated once the bug is addressed. Error extract given below:

```
Installed /usr/local/cdat/lib/python2.6/site-packages/esgf_dashboard-0.0.1-py2.
6.egg
Processing dependencies for esgf-dashboard==0.0.1
Finished processing dependencies for esgf-dashboard==0.0.1
Traceback (most recent call last):
 File "/usr/local/cdat/bin/esgf_dashboard_initialize", line 5, in <module>
   pkg_resources.run_script('esgf-dashboard==0.0.1', 'esgf_dashboard_initialize')
 File "build/bdist.linux-x86_64/egg/pkg_resources.py", line 489, in run_script
 File "build/bdist.linux-x86_64/egg/pkg_resources.py", line 1207, in run_script
 File "/usr/local/cdat/lib/python2.6/site-packages/esgf_dashboard-0.0.1-py2.6
.egg/EGG-INFO/scripts/esgf_dashboard_initialize", line 8, in <module>
    from migrate.versioning.shell import main as versioning_main
 File "/usr/local/cdat/lib/python2.6/site-packages/sqlalchemy_migrate-0.6-py2.6
.egg/migrate/versioning/shell.py", line 11, in <module>
    from migrate.versioning import api, exceptions
  File "/usr/local/cdat/lib/python2.6/site-packages/sqlalchemy_migrate-0.6-py2.6.egg/
migrate/versioning/api.py", line 32, in <module>
    from migrate.versioning import (exceptions, repository, schema, version,
 File "/usr/local/cdat/lib/python2.6/site-packages/sqlalchemy_migrate-0.6-py2.6.egg/
```
migrate/versioning/schema.py", line 10, in <module> from sqlalchemy import exceptions as sa\_exceptions ImportError: cannot import name exceptions ERROR: Could not create esgf dashboard database tables in esgcet

A google search on the import error revealed a possible bug. Upon modifying the offending import statement to 'from sqlalchemy import exc as sa exceptions', the import error disappeared.

#### <span id="page-11-0"></span>3.2 Bug in install script for `data-only' installation

The installer logged the following:

Oops, Don't see ROOT web application

\*\*\*\*\*\*\*\*\*\*\*\*\*\*\*\*\*\*\*\*\*\*\*\*\*\*\*\*\*\*\* Setting up Apache Tomcat...(v6.0.36) ROOT webapp \*\*\*\*\*\*\*\*\*\*\*\*\*\*\*\*\*\*\*\*\*\*\*\*\*\*\*\*\*\*\*

Downloading ROOT application from http://198.128.245.140/dist/ROOT.tgz Hmmm... Could not find local file /usr/local/src/esgf/workbench/esg/ROOT.tgz Fetching file from http://198.128.245.140/dist/ROOT.tgz -to-> ROOT.tgz --2013-01-16 14:56:09-- http://198.128.245.140/dist/ROOT.tgz Connecting to 198.128.245.140:80... connected. HTTP request sent, awaiting response... 200 OK Length: 1213 (1.2K) [text/plain] Saving to: 'ROOT.tgz'

```
100%[======================================>] 1,213 --.-K/s in 0s
```
2013-01-16 14:56:09 (55.3 MB/s) - `ROOT.tgz' saved [1213/1213]

[VERIFIED] unpacking ROOT.tgz... tar: /usr/local/tomcat/webapps: Cannot chdir: No such file or directory tar: Error is not recoverable: exiting now ERROR: Could not extract /usr/local/src/esgf/workbench/esg/ROOT.tgz

A work-around was found, by manually calling the setup\_tomcat and setup\_java routines. The patch file which I submitted to the esgf-user list was as follows:

```
diff --git a/esg-node b/esg-node
index ecbf2ce..3865197 100755
--- a/esg-node
+++ b/esg-node
@@ -2153,6 +2153,9 @@ setup_root_app() {
```
pushd \${workdir} >& /dev/null

echo "Downloading ROOT application from \${root\_app\_dist\_url}"

- + echo "Trying to circumvent installer bug by setting up tomcat and java myself"
- + setup\_tomcat;
- + setup\_java;

checked\_get \${root\_app\_dist\_url}

(( $\$ ? > 1)) & & echo " ERROR: Could not download ROOT app archive" & & popd & & check echo "unpacking \${root\_app\_dist\_url##\*/}..."

#### <span id="page-13-0"></span>CHAPTER.

## 4

## Miscellaneous stu

#### <span id="page-13-1"></span>4.1 Tripwire Setup

- 1. Fetch the tripwire tarball (tripwire-2.4.2.2-src.tar.bz2) from [http://sourceforge.](http://sourceforge.net/projects/tripwire/) [net/projects/tripwire/.](http://sourceforge.net/projects/tripwire/)
- 2. Install tripwire:
	- a) uz tripwire-2.4.2.2-src.tar.bz2
	- b) cd tripwire-2.4.22-src
	- c)  $\ldots$  /configure -prefix=/usr/local/tripwire
	- d) make
	- e) In the install/install.cfg file, set TWLATEPROMPTING=true and TWLOOSEDIRCHK=true
	- f) make install
	- g) /usr/local/tripwire/sbin/tripwire -m i //to initialize triwire db
	- h) Change directory to /usr/local/tripwire/etc
	- i) Create a file called twpoltest.sh and put the following contents in it:

```
#!/bin/bash
```

```
for i in 'cat twpol.txt |tr -s' ' |grep '' '|grep -v' #' \ \rangle|grep '/'|awk '{print $1}'|grep -v '!'|grep -v '('`; do
if [ ! -e $i ]; then
echo "$i not found";
fi
done
```
- j) Check for non-existent directories/files in policy file with twpoltest.sh and remove them from /usr/local/tripwire/etc/twpol.txt file.
- k) /usr/local/tripwire/sbin/tripwire -m p -Z low /usr/local/tripwire/etc/twpol.txt //to update the policy file
- l) /usr/local/tripwire/sbin/tripwire -m c -r /tmp/report //to generate report
- m) To check the report, /usr/local/tripwire/sbin/twprint -m r -r /tmp/report //to print generated report